# L<sup>l</sup> Digital Scrapper<sup>®</sup>

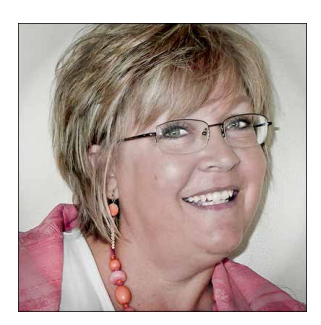

#### Creative Photo Edges **By Nannette Dalton**

I almost always add a frame to my photos. To my eye, a frame draws the eye to the photo and creates a finished look. I usually just add a stroke around the edge of the photo because it's easy to do and always looks nice to my eye.

I have another easy way to add a frame to your photo that you can do in just a few simple steps. I will show you how you can create a beautiful decorative border around your photo using the photo itself to create the frame.

### **Step One: Prepare the Workspace**

- Open the layered scrapbook page (File > Open) with which you wish to work.
- Press the letter D to reset the Color Chips to the default of black and white.
- In the Layers panel, activate the photo layer.

## **Step Two: Create a Clipping Mask**

- In the Layers panel, click on the Create a New Layer icon to create a new layer.
- Get the Rectangle tool.
- In the Tool Options, set the Style to None and click on the Create New Shape Layer icon. (Photoshop: Set the Tool Mode to Pixels, the Blend Mode to Normal, and the Opacity to 100%.) Open the Geometry Options and choose Unconstrained.
- On the scrapbook page, click and drag out a rectangle shape that is smaller than your photo.
- In the Layers panel, activate the photo layer.
- Press Ctl J (Mac: Cmd J) to duplicate the photo.
- In the Layers panel, drag the duplicate photo to be above the rectangle shape.
- In the Menu Bar, choose Layer > Create Clipping Mask.

#### **Step Three: Create the Frame**

- In the Layers panel, activate the original photo layer.
- Change the Opacity to around 55%, or to your liking.

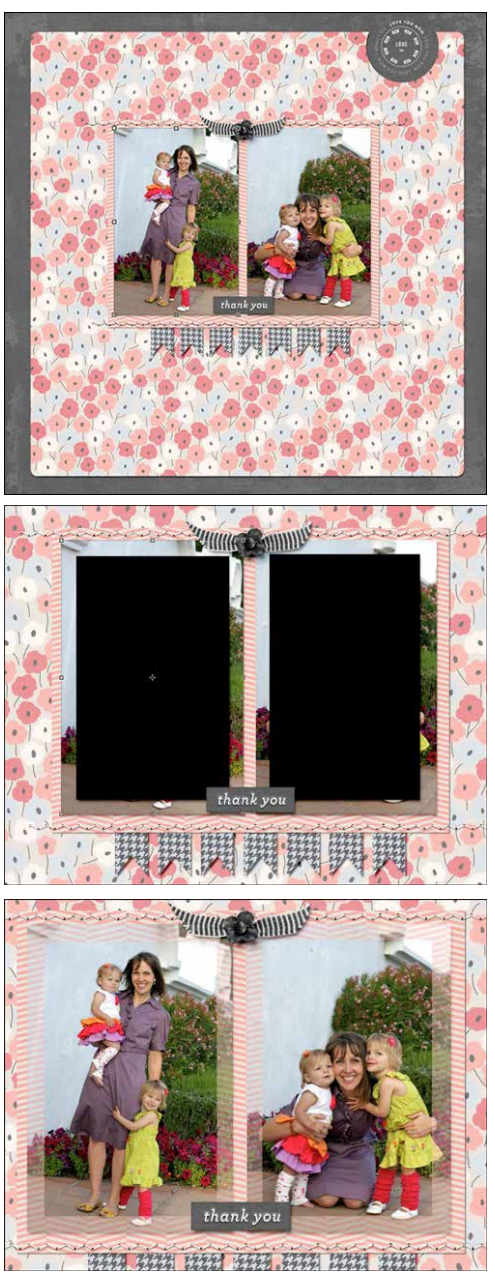

## **Step Four: Add a Small Drop Shadow**

- In the Layers panel, activate the rectangle shape.
- In the Menu Bar, choose Layer > Layer Style > Style Settings. (Photoshop: Choose Layer > Layer Style > Drop Shadow.)
- In the dialog box, check Drop Shadow. Set the Size to 13 px, the Distance to 15 px, and the Opacity to 45%. Click OK.
- Here is how I used this technique on a layout. I love the subtle addition that the frame gives to my photo and how it blends the photo with the paper underneath. I hope you'll give this method a try. Post your layout in the [Digi Scrap Tutorial Gallery](http://digitalscrapper.com/forums/gallery/showgallery.php?cat=1027), and I will be sure to give it some love!

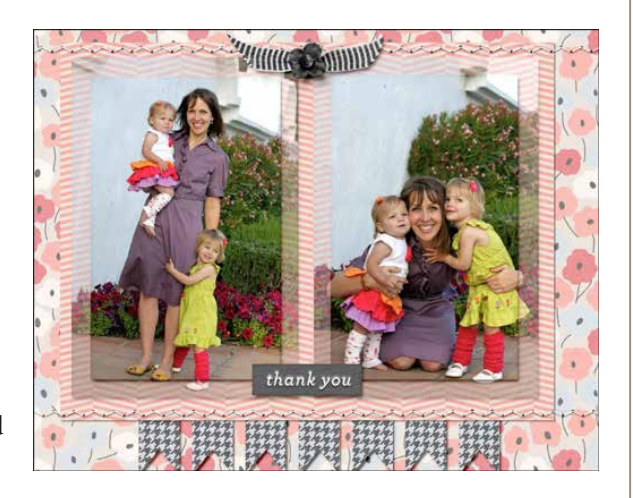

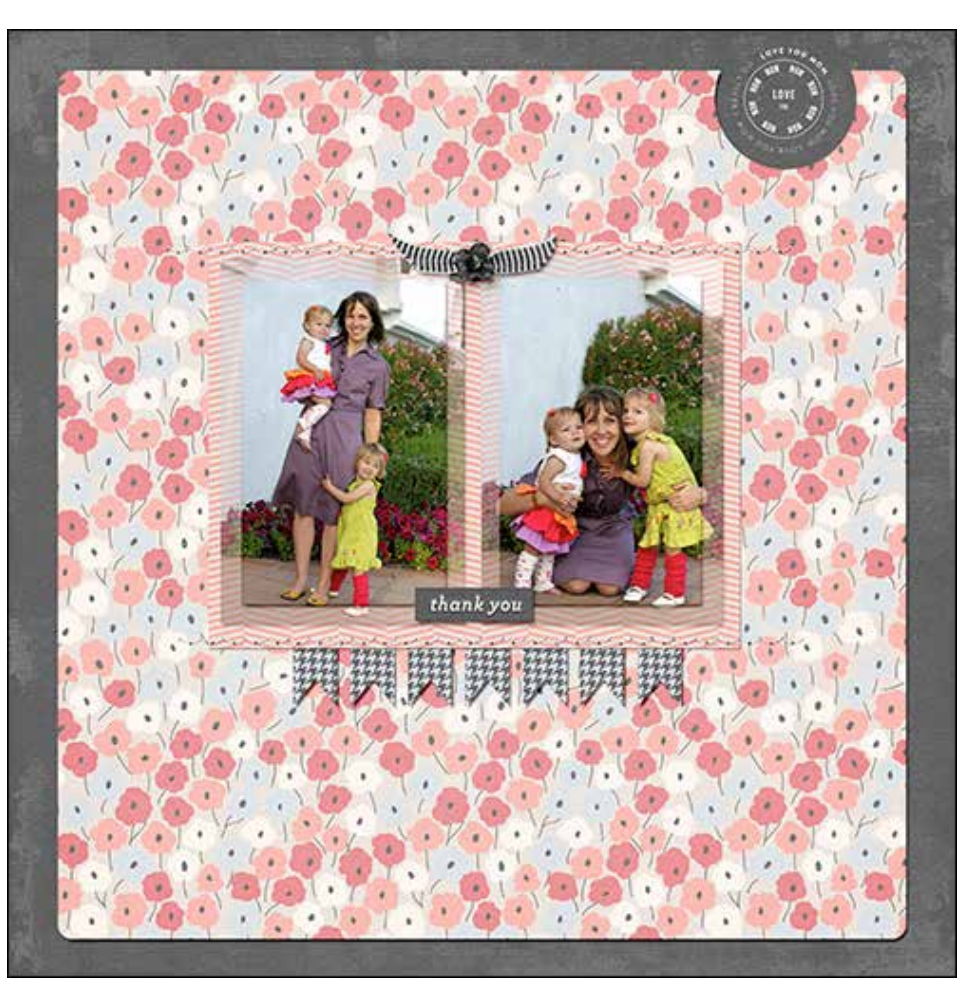

## **Credits**

**Digi Scrap Tutorial:** Decorative Photo Frames by Nannette Dalton **Layout:** Love Letter p2 by Nannette Dalton **Kit:** [Love, Mom](http://www.digitalscrapper.com/shoppe/Love-Mom-Kit.html) by Karla Dudley; May 2014 [Premier](http://digitalscrapper.com/premier-membership/) kit